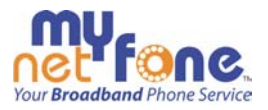

# Snon **VolP phones**

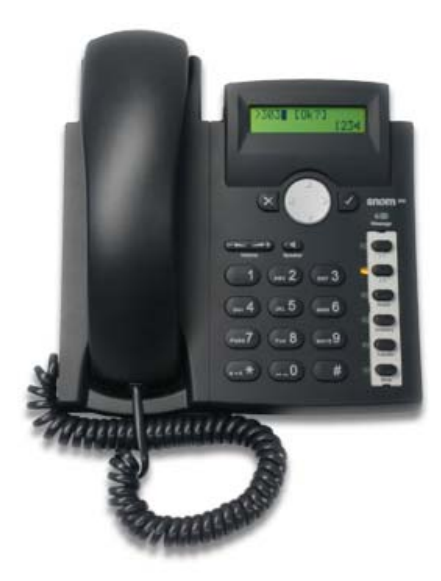

My Net Fone Pty. Ltd. A.B.N. 73 109 671 285

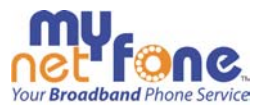

## **Table of Contents**

- 1. Introduction
- 2. Firmware
- 3. Phone Layout
- 4. Basic Sample Configuration for My Net Fone
	- a. Web GUI access
	- b. Login tab
	- c. SIP tab
	- d. NAT tab
	- e. Advanced Menu Behaviour
- 5. Additional Documentation
- 6. Factory Reset

#### **Introduction**

"**Snom technology AG** manufactures VoIP (Voice-over-IP) telephones, primarily based on the IETF open standard SIP (Session Initiation Protocol). With customers located throughout more than 20 countries, Snom's phones are targeted toward small- and medium-sized businesses, home offices, Internet Service Providers, carriers, and OEM customers.

All of Snom's software exists in the firmware on its phones, and its Linux-based VoIP telephones support all common standards, as well as the latest technology platforms including **STUN** (Simple Traversal of UDP through NATs), **NAT** (Network Address Translation) and **ENUM** (t**e**lephone **nu**mber **m**apping). All Snom phones are compatible with SIP-based telephone systems and system components including open source platforms such as Asterisk, SER or sipXpbx, and proprietary solutions offered by companies such as Pandora (Worksmart), Kapsch (Mississippi), Objectworld (UC Server), and many more. snom's phones also include security features based on the two VoIP security standards sips (RFC2246) and SRTP (RFC3711)." http://en.wikipedia.org/wiki/Snom

## **Firmware**

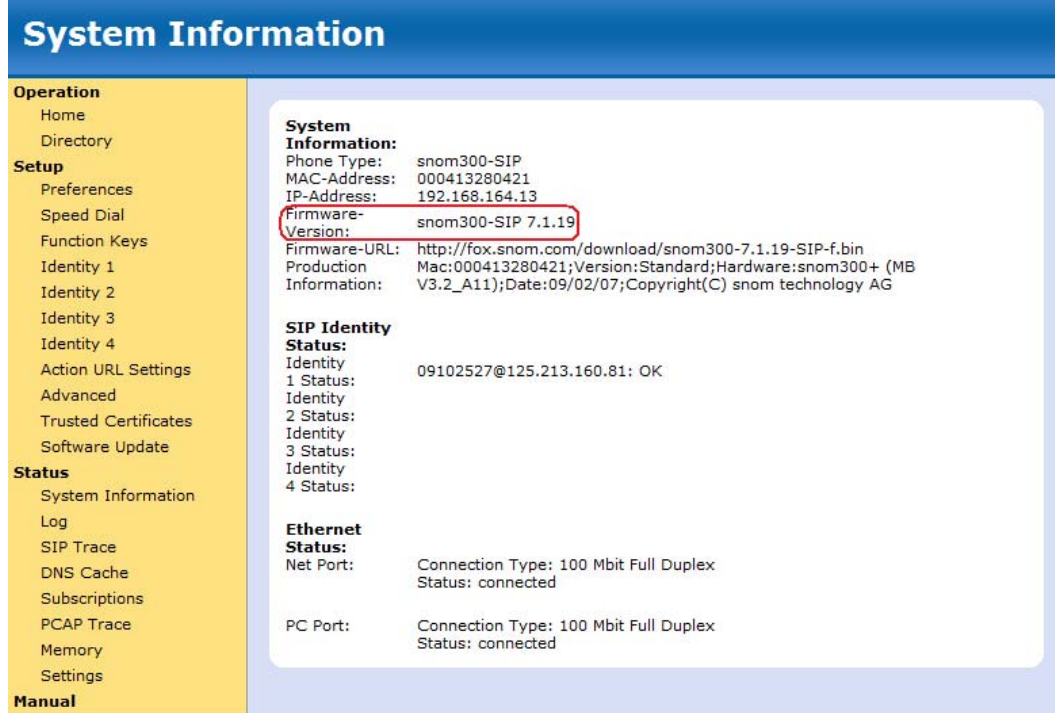

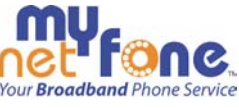

The version of firmware that has been tested by My Net Fone engineers is 7.1.19. This is a beta version that was found to be most stable at the time.

#### **7.1.19 beta**

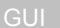

- **F\_DIRECTORY\_SEARCH handles Idap & presence directory lookup**
- scheme 'tel:' was not working well

LID

fixed extension-keypad-bug (timing @init was still off, thus disabling exp.KeypadsV2 in 7.1.18)

AUDIO

fixed sending first packet with wrong codec

old values were not overwritten by the same characters in a different case

http://wiki.snom.com/Snom300/Firmware/Release\_Notes

There have been additional releases since testing was done and the current released version is **7.1.30**. It is expected that this new firmware will be tested shortly and a corresponding sample configuration be produced. A feature that the new firmware will include is the ability to provision prefix dialling to outbound calls. This is something that was required for Artas to accommodate for their various offices located around Australia. The prefix for the state (NSW 02, QLD 03, etc) that the phones were in was added to the Snom configuration so that the staff would not have to dial the area code for 'local' numbers.

## **Phone Layout**

#### Snom 300

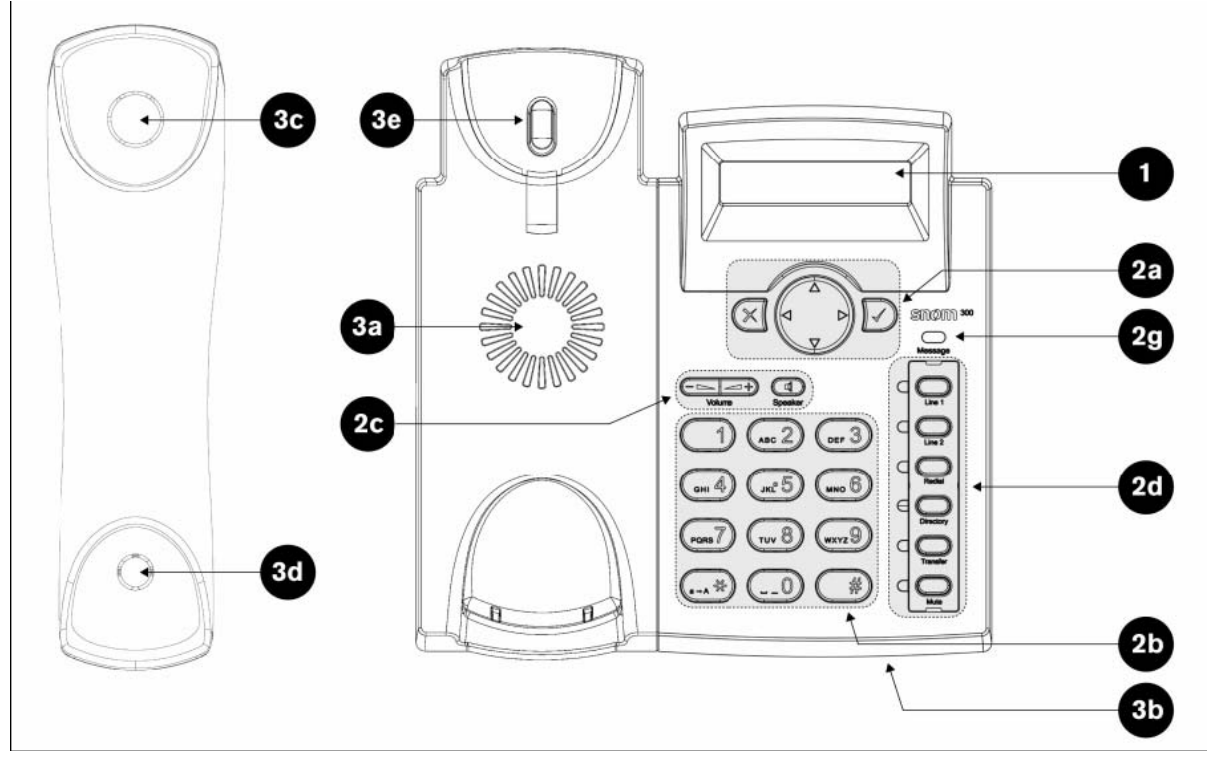

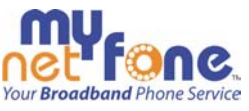

For further information regarding the above diagram, please download the full User manual in English from: http://wiki.snom.com/Documentation/User\_Manual

## **Basic Sample Configuration for My Net Fone**

#### **Web GUI access**

There is no remote access available to the Snom phones. The only way that modifications can be made to the configuration is either locally or through a TFTP server.

To be able to login to the phones graphical user interface locally, you need to first obtain the IP address that has been allocated to the phone. To determine what that IP is press the down direction on the circular navigation key (2a) until you get to the Information Menu (as shown below):

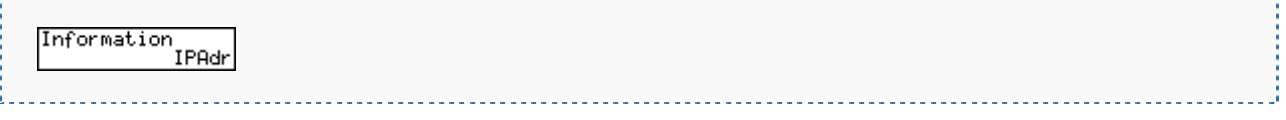

Here, you can look up the IP and MAC addresses and the software version of the phone. **IPAdr:** Press the function key (tick button, 2a) IPAdr to view the IP address currently assigned to the phone.

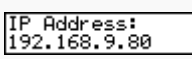

Login to the interface using the IP address shown on the phone. E.g. http://192.168.9.80/

Note: You need to be connected to the LAN port (labelled PC) on the back of the Snom phone, or to the WAN port (labelled NET) and have a computer in the same subnet/IP range, to be able to connect to the user interface.

#### **Login**

## **Configuration Identity 1**

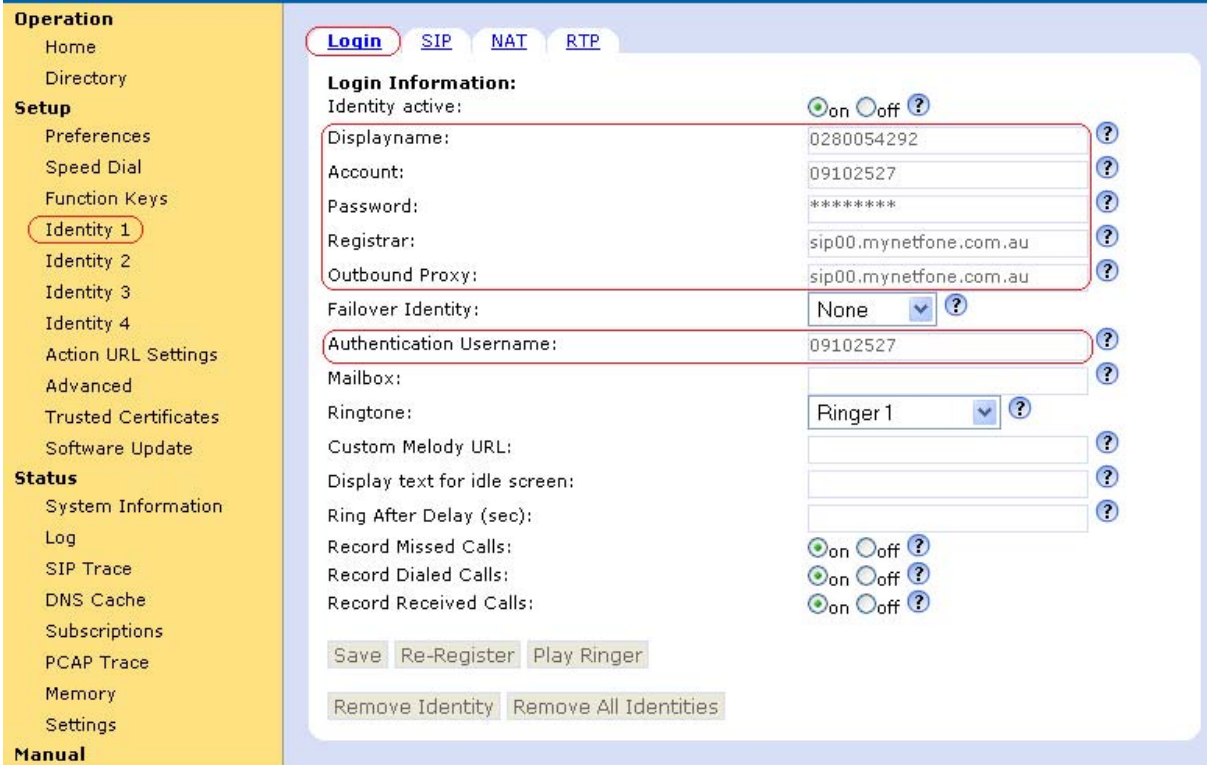

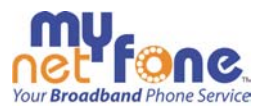

#### **SIP**

# **Configuration Identity 1**

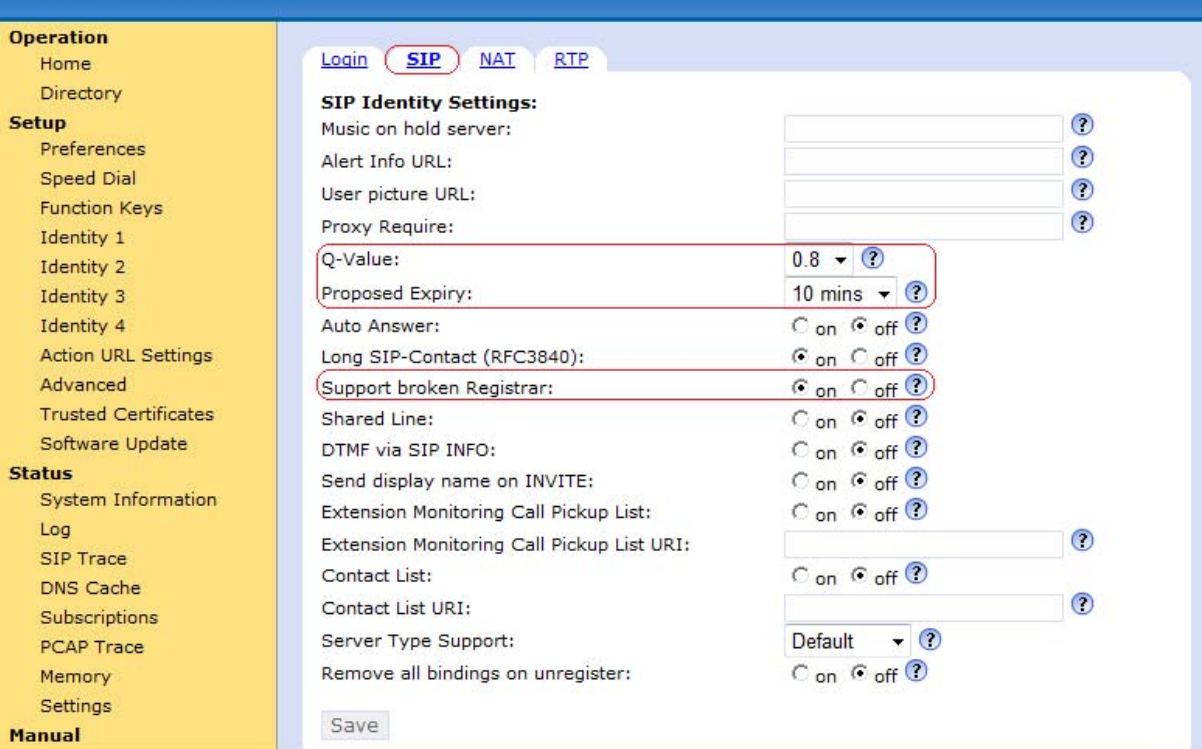

## **NAT**

## **Configuration Identity 1**

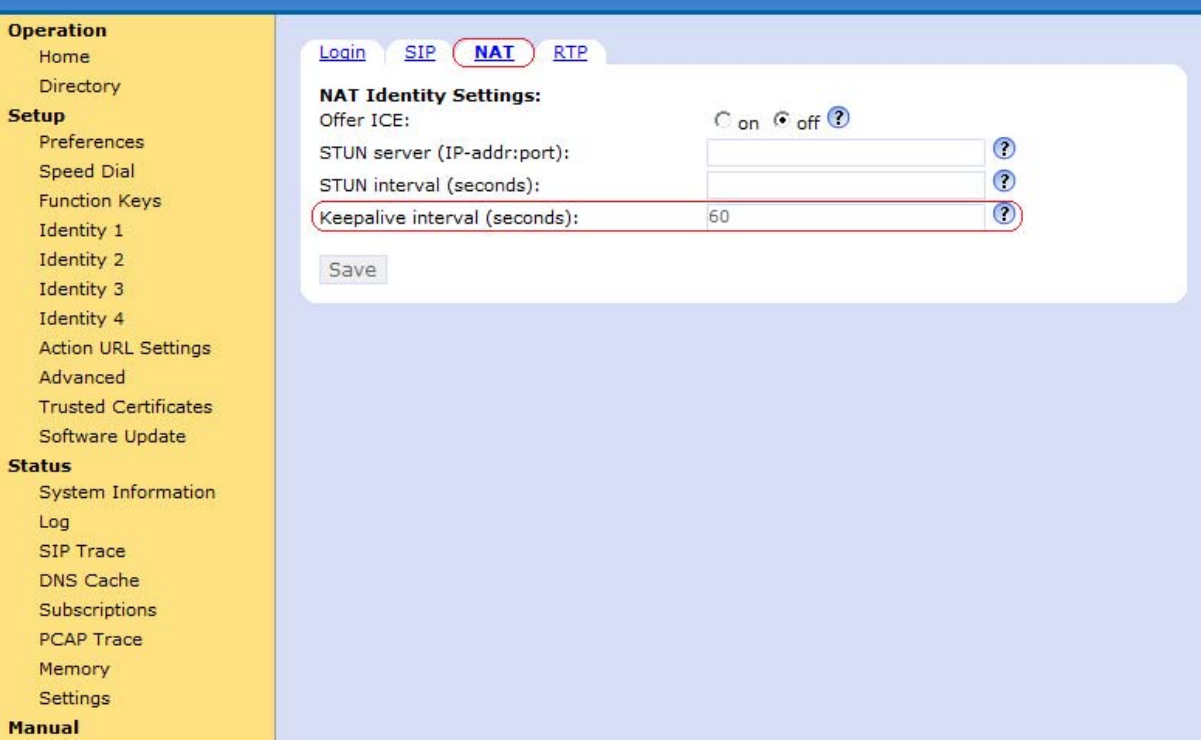

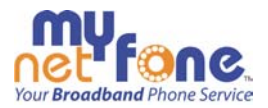

## **Advanced – Behaviour**

## **Advanced Settings**

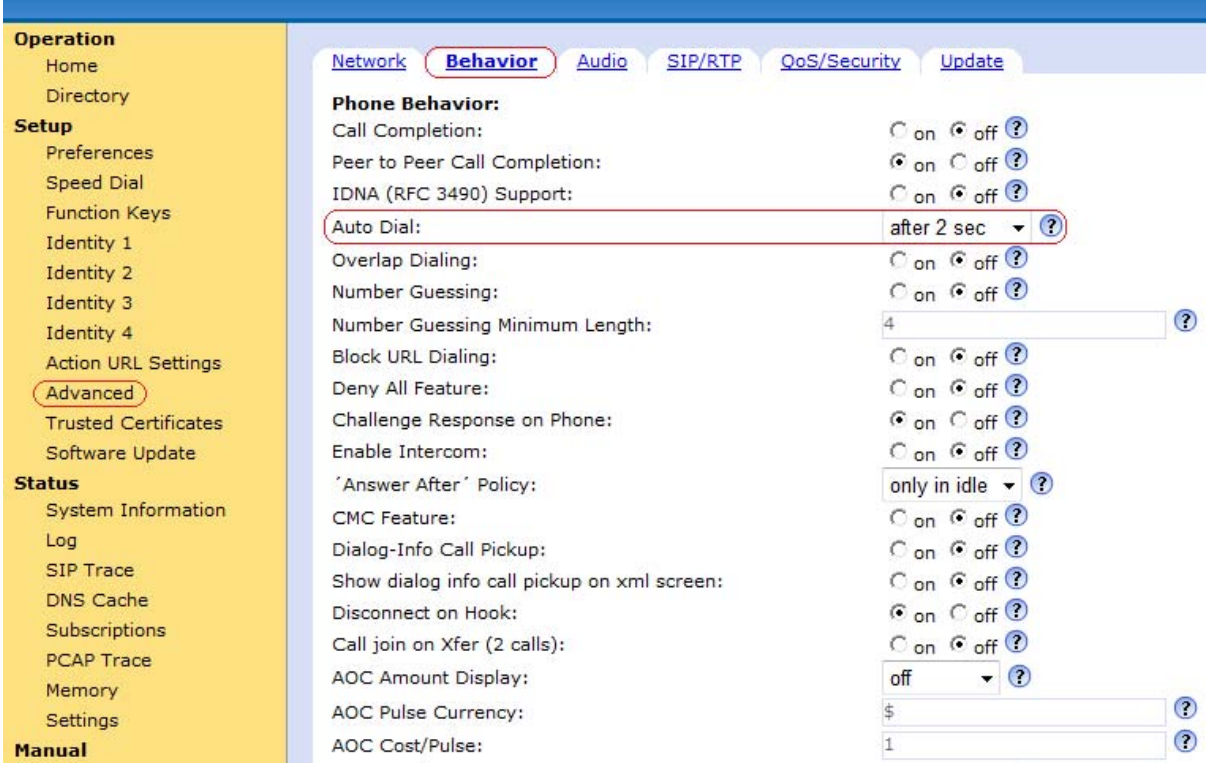

## **Additional Documentation**

Online Manual: http://wiki.snom.com/Snom300/Online\_Manual

#### Sample Web Interfaces (sorted by Menu) http://wiki.snom.com/Web\_Interface

Snom 300 Support http://wiki.snom.com/Snom300

## **Factory Reset**

You should reset the phone only in the following situations:

- The phone configuration was changed and the phone is not functioning anymore.<br>The help desk of your vendor or Snom partner advised you to do so.
- The help desk of your vendor or Snom partner advised you to do so.

Reset the phone configuration to factory values

- 1. Press the down direction on the circular navigation key (2a) until you get to the **Configuration** Menu
- 2. Press the right direction on the circular navigation key (2a) until you get to the **Reset** sub-menu
- 3. Press the function key (tick button)
- 4. When prompted for the Admin Mode Pwd, enter the administrator password and press the function key
- 5. The phone will display "Rebooting…" and the phone configuration is being reset.

Note: The default administrator password is "0000"